## **DUAL VIEW CONTROLS**

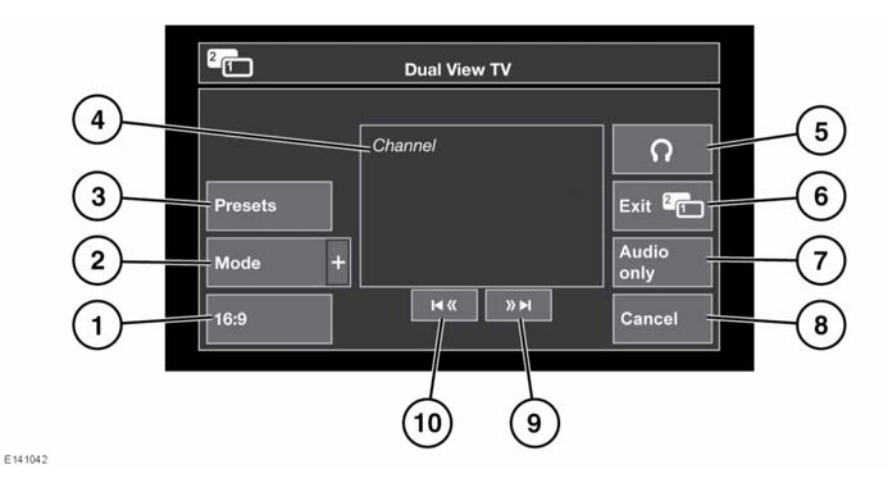

- **1.** Select to change the picture format (4:3, Zoom, 16:9). The next available format is displayed on the soft key.
- **2.** Select to view a list of all available video sources. Touch the relevant soft key to select an alternative source. The controls menu for that source will then be displayed.
- **3.** Touch to select a list of pre-set channels.

**Note:** The preview screen will be deactivated if the vehicle is moving.

- **4.** Information on the current video source (e.g. TV channel and program name).
- **5.** Select to switch wireless headphone output on or off.
- **6.** Select to cancel dual view: The Touch screen reverts to the menu currently in use by the driver.
- **7.** Select to retain audio for the video source while the display reverts to the menu currently in use by the driver.
- **8.** Select to dismiss the dual view controls pop-up.
- **9.** Seek up: Select to view the next channel on the channel list or the next track on CD or DVD.
- **10.** Seek down: Select to view the previous channel on the channel list or the previous track on CD or DVD.

**Note:** If the chosen media is CD or DVD, then a play/pause soft key is displayed between the Seek soft keys.

**Note:** If the controls menu is not used for over 5 seconds, the display will revert to full screen mode. Press the dual view button again to view the controls.

## **DUAL VIEW**

Dual view allows the front passenger to view TV or other video media on the Touch screen, while the driver uses an alternative system (e.g. radio or navigation).

**Note:** If the driver has selected an alternative audio source (e.g. radio), this will be heard over the vehicle speakers. The passenger will need to listen to the dual view source using the wireless headphones.

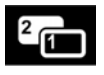

Press this button to activate dual view mode (located to the right side of the Touch screen).

Once dual view is active, the passenger should press this button to show/hide the dual view controls menu.

**Note:** The controls menu will also be displayed on the driver's view.

**Note:** Rear seat passengers may be able to see both views when dual view is active.

## **DUAL VIEW HEADPHONES**

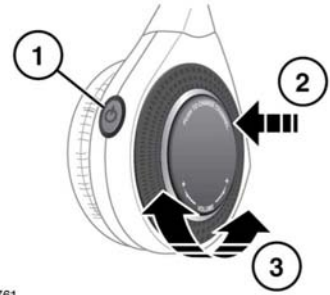

E150761

- **1.** Press to turn on/off.
- **2.** Press to change audio channel.
- **3.** Rotate to adjust headphone volume.